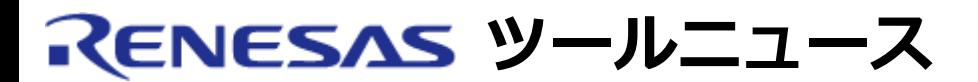

## **RENESAS TOOL NEWS 2007年10月01日 : 071001/tn3**

# **M3T-MR30/4対応機種追加のお知らせ**

M16C/60, M16C/30, M16C/20, M16C/10, および M16C/Tinyシリーズ用リアルタイムOS M3T-MR30/4 V.4.00 Release 00に対応機種としてR8C/Tinyシリーズを追加しましたの で連絡します。

```
1. 追加機種
```
R8C/Tinyシリーズ

**2. 使用手順**

…

## **2.1 GUIコンフィギュレータおよびコンフィギュレーションファイルの設定**

 (1)システムクロック定義において"timer"項目に"OTHER"を設定します。 例: clock{

timer = OTHER;

 … };

- (2)割り込みハンドラ定義においてシステムクロック割り込みハンドラ として割り当てるタイマ割り込みを定義します。
	- システムクロック割り込みハンドラ名は、"\_\_SYS\_STMR\_INH"でなければ いけません。

例:

```
 R8C/TinyのタイマRA割り込みをシステムクロック割り込みハンドラ
 として定義する例です。
interrupt_vector[22]{
 entry_address= SYS_STMR_INH;
  os_int=YES;
 };
```
## **2.2 スタートアップファイル(crt0mr.a30,start.a30)の変更**

 スタートアップファイル内のシステムクロック初期化部分をユーザが使用 するR8C/Tinyのタイマに合わせて変更します。 例:

 C言語で書かれたタイマRAの初期化関数を呼び出す例です。 ; +-----------------------------------------------------+  $; |$  System timer interrupt setting  $|$  ; +-----------------------------------------------------+ mov.b #stmr\_mod\_val,stmr\_mod\_reg ;set timer mode ; mov.b #stmr\_int\_IPL,stmr\_int\_reg ;set timer IPL ; mov.w #stmr\_cnt,stmr\_ctr\_reg ;set interval count or.b #stmr\_bit+1,stmr\_start ;system timer start

.glb \_timer\_ra\_init

JSR.W timer ra init

 注: タイマRAの初期化関数詳細については、R8C/Tinyアプリケーションノート を参照ください。

## **2.3 セクション配置(c\_sec.inc,asm\_sec.inc)の変更**

固定ベクタテーブルの配置アドレスをR8C/Tinyに合わせて変更します。

例:

 C言語のセクション配置例です。本例では固定ベクタテーブルの配置アドレス 変更に合わせて可変ベクタテーブルの配置アドレスも変更しています。

;---------------------------------------------------------------

; VECTOR TABLE

;---------------------------------------------------------------

.glb \_\_INT\_VECTOR

.section INTERRUPT\_VECTOR ;Interrupt vector table

.org 0fd00H

\_\_INT\_VECTOR:

 .section FIX\_INTERRUPT\_VECTOR ;Fixed Interrupt vector table .org 0ffdcH

## **3. 注意事項**

## **3.1 ウォッチドッグタイマの無効化に関して**

 ウォッチドッグタイマを使用しない場合は、アセンブリ言語指示命令".ofsreg" を使用してウォッチドッグタイマを無効化してください。 例:

2.3の例で示した"c\_sec.inc"の変更箇所の後に下記のように追記します。 ;WDT disable .ofsreg 0FFH

## **3.2 システムクロックの周期に関して**

 コンフィギュレーションファイルで設定するシステムクロックの周期(システム 定義において"tic\_nume"項目に設定した値)とユーザによるシステムクロック 初期化によって発生する割り込みの周期が同一でなければいけません。

## **3.3 M3T-MR30/4対応デバッグ機能に関して**

 現在リリースされているエミュレータデバッガ, シミュレータデバッガの M3T-MR30/4対応のRTOSデバッグ機能(MR Window, MR Trace Window, MR TaskPause Window 等)は、R8C/Tinyには対応していません。 各デバッガの次期バージョンにおいてサポートを予定しています。

## **3.4 High-performance Embedded Workshop4との組み合わせに関して**

 (1)プロジェクト生成時の注意事項 "New Project-2/6-Select RTOS"ダイアログの"Target Type"には、 "All Target"を選択してください。

 (2)ツールチェインのオプション設定に関する注意事項 プロジェクト生成時にツールチェインのオプションとして"-R8C"が設定 されません。ユーザが明示的に指定する必要があります。

**[免責事項]**

過去のニュース内容は発行当時の情報をもとにしており、現時点では変更された情報や無効な情報が含まれている場合があります。 ニュース本文中のURLを予告なしに変更または中止することがありますので、あらかじめご承知ください。

© 2010-2016 Renesas Electronics Corporation. All rights reserved.